The CCCC Wikipedia Initiative Speaker Series **Presents:** 

## Addressing Academic Challenges to Wikipedia Editing

ICCCC WIKIPEDIA INITIATIVE Join us for a discussion with Dr. Jennifer Johnson on some of the critical challenges scholars face while editing Wikipedia.

## Today we will discuss…

- 1. Wikipedia: What is it exactly?
- 2. Key policies and guidelines
- 3. Creating an account
- 4. Exploring article tabs
- 5. Editing basics
- 6. Exercise: Edit an article
- 7. Exercise: Article exploration

## With a goal of…

1. Getting you comfortable starting to edit Wikipedia articles within your field of expertise.

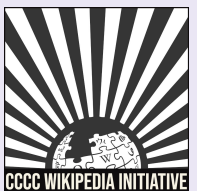

### CCCC Wikipedia Initiative Mission

Established in 2019, the CCCC Wikipedia Initiative proceeds from the conviction that it matters to edit Wikipedia, especially for field experts committed to knowledge equity as a fundamental groundwork for social justice.

Writing expert knowledge into Wikipedia is one important way we can address knowledge gaps, imbalances, and misinformation online.

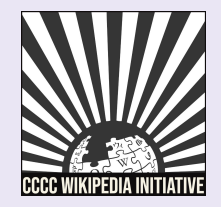

### Improving Knowledge Equity with Scholars

### Scholars have important access to knowledge and beliefs about topics and figures often undocumented on Wikipedia.

- 1. Unique community engagement.
- 2. Publicizing knowledge often kept behind paywalls.
- 3. Greater understanding of content gaps and how to fix them.
- 4. Power to bolster curriculum revisions at all levels.

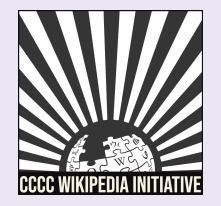

## Wikipedia: What is it exactly?

- 1. An online, multilingual encyclopedia maintained and edited entirely by volunteers.
- 2. A wiki-based website run by the Wikimedia Foundation (WMF), a nonprofit that supports several other open content platforms.
- 3. The flagship project in a global movement to create robust and accessible sources of free and open knowledge content.
- 4. Currently 58 million articles created across 300 different language version Wikipedias—all freely licensed under Creative Commons (CC-BY-SA).

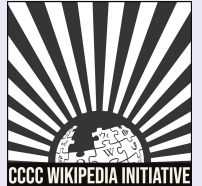

# Key Policies & Guidelines

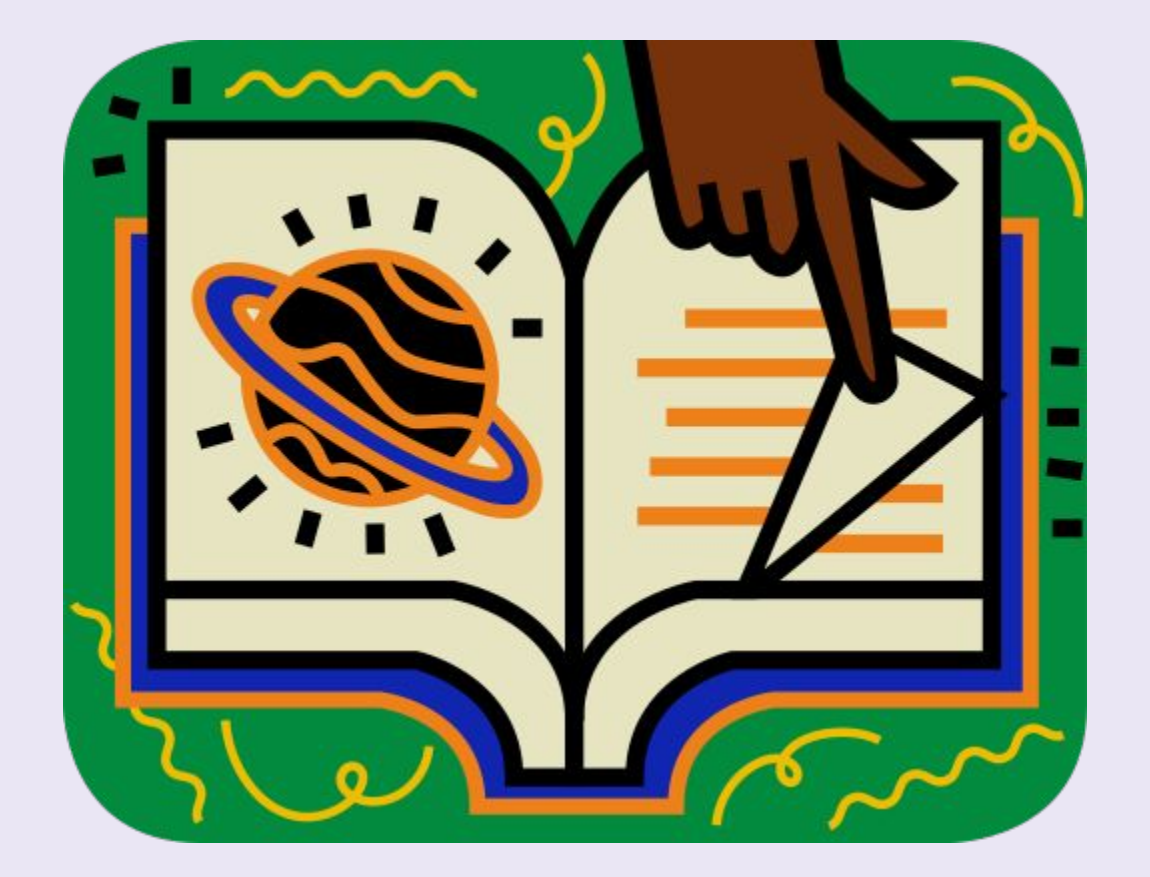

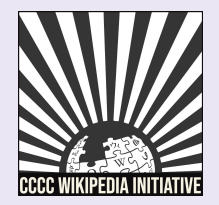

## The Five Pillars

- 1. Wikipedia is an encyclopedia.
- 2. Wikipedia is written from a neutral point of view.
- 3. Wikipedia is free content that anyone can use, edit, and distribute.
- 4. Wikipedia editors should treat each other with respect and civility.
- 5. Wikipedia has no firm rules.

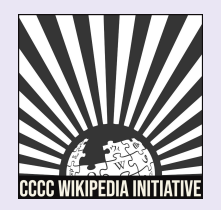

### WP:Pillars

### Core Content Policies

- 1. Verifiability only draw facts from reliable sources
- 2. Notability plenty of independent sources
- 3. No original research no claims without reliable sources

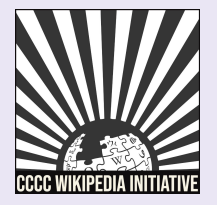

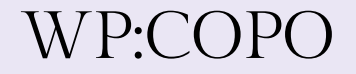

### Article Quality Assessment

WikiProjects—a group of Wikipedia editors focused on improving articles around a specific topic or field of interest—review and assess article content.

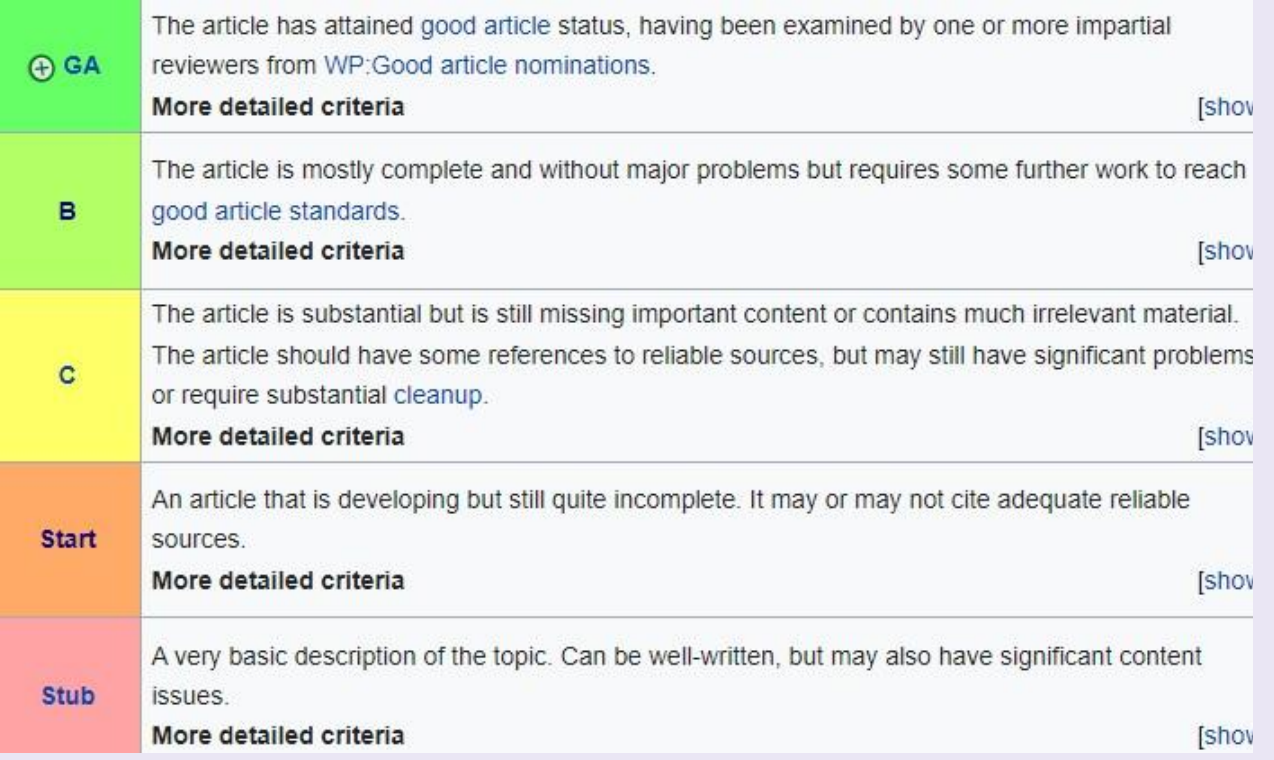

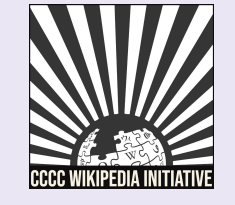

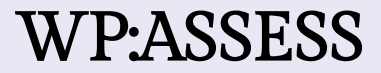

### Article Quality Assessment (2)

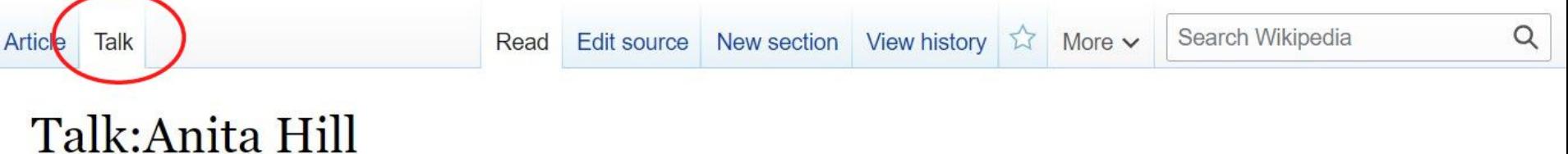

From Wikipedia, the free encyclopedia

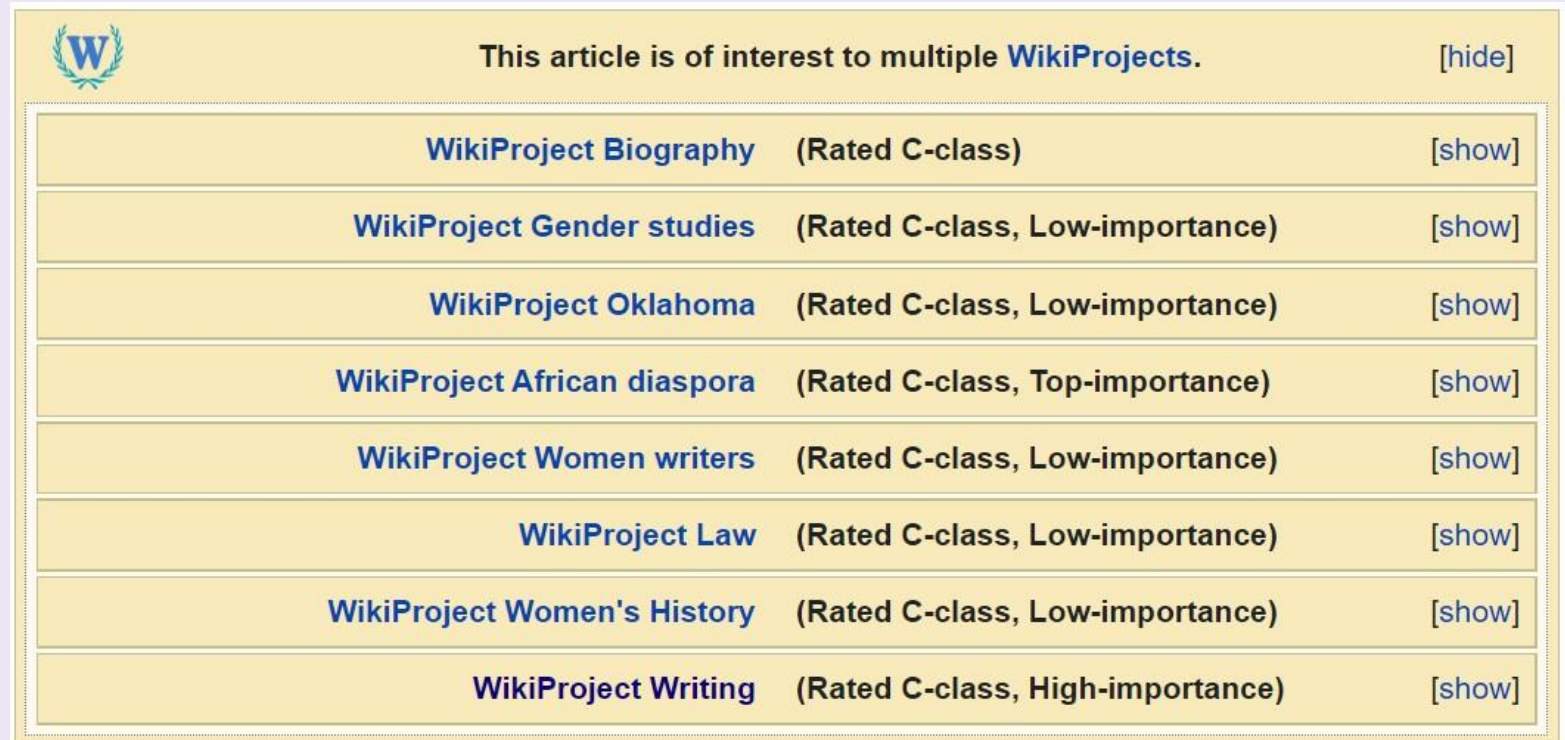

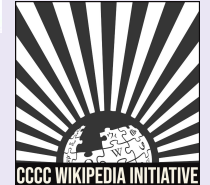

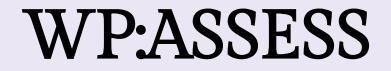

### Notability: What can be added?

If a topic or person is considered notable by Wikipedia's community-curated guidelines, it can be added

"A topic is presumed to be suitable for a stand-alone article or list when it has received significant coverage in reliable sources that are independent of the subject"

Subject-specific notability guides govern specific types of articles

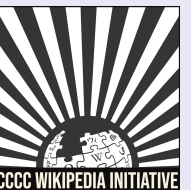

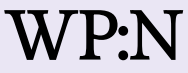

### Academic Notability Criteria

- 1. Reproduces structures of discrimination that exist in traditional academic reward systems and leans too heavily on metrics catered to scholars in STEM fields.
- 2. Take into account nationally recognized awards, editorship of a major academic journal, and use of scholarship in course curricula as justification for academic notability.

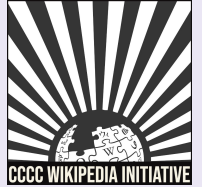

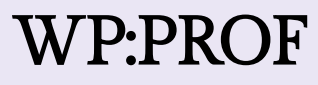

## Creating an Account

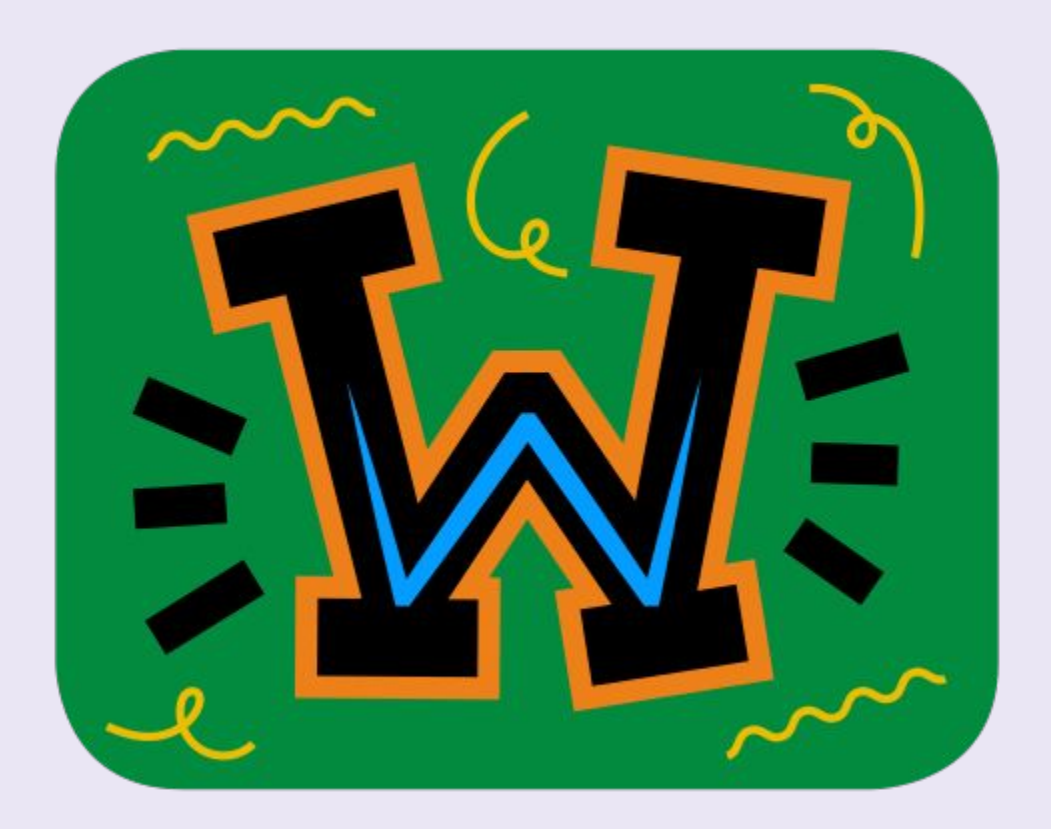

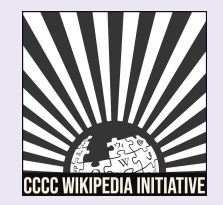

## Choosing a Username

### Be mindful of…

- 1. Using your real name in/as your username.
- 2. Your account linking to other Wikimedia projects Policies...
- 1. Pick a username that refers to an individual or single entity (no institutions, groups, etc).
- 2. No disruptive, misleading, or offensive names

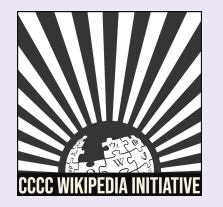

### WP:USERNAME

## Changing a Username

## If you have not been editing for very long, it is easier to create a new account than to change your username.

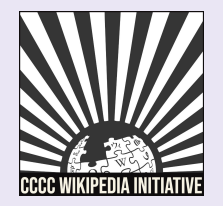

### Create an Account or Log in

- 1. Go to **en.wikipedia.org** and click on 'Create account' found on the top right.
- 2. Although it is not required to add an email address, it is highly recommended to receive notifications about changes to your watched articles.

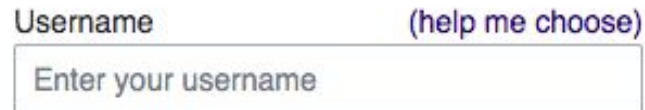

#### Password

Enter a password

It is recommended to use a unique password that you are not using on any other website.

Confirm password

Enter password again

Email address (optional)

Enter your email address

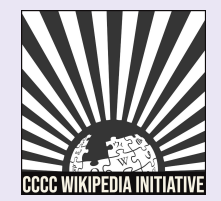

## Event Page: Sign in (1)

Past spotlights • Writing recommendations • Article worklist • Editing resources • Advice Setting goals • September programs & events

#### **Spotlight on University Writing Programs**

This month, WikiProject Writing is collaborating with the UCSB Writing **Program** to develop articles that affect equitable understandings of the work of university writing programs. These articles include biographies of academics and relevant articles within writing studies. We aim to work together to address inequities con Wikipedia as we create and contribute to these articles.

#### Our main goals are to ...

1. Set writing goals: Create achievable goals for contributions to a target article or articles.

2. Coordinate collaboration: Form writing groups of WikiProject Writing participants interested in improving the same article or articles.

3. Combat knowledge inequities: Address content gaps by creating new content with attention to the research and scholarship of marginalized writing studies teacher-scholars.

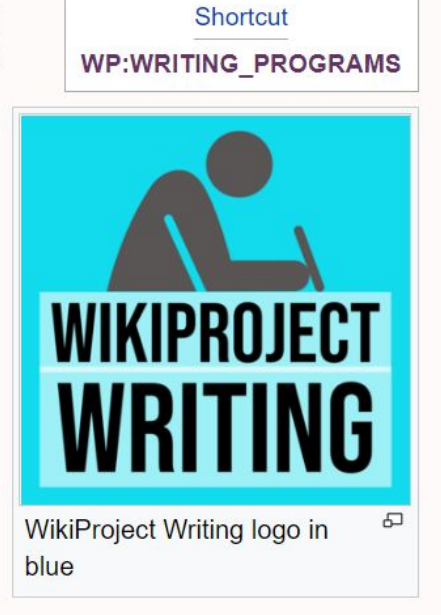

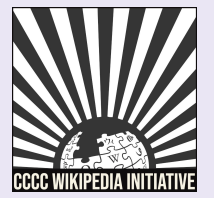

## Event Page: Sign in (2)

### Click on 'edit source' next to the 'Sign up here' heading.

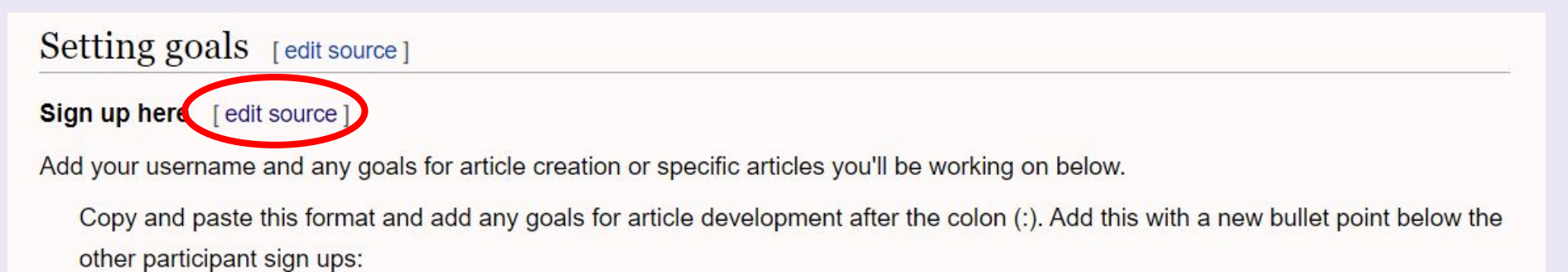

 $\sim$   $\sim$   $\sim$   $\sim$   $\sim$   $\sim$ 

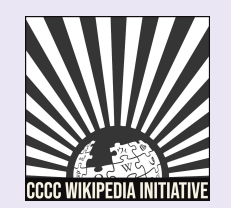

## Event Page: Sign in (3)

### Add a bullet point (\*) and four tildes (~~~~) to leave a digital signature

### Editing Wikipedia: WikiProject Writing/Events (section)

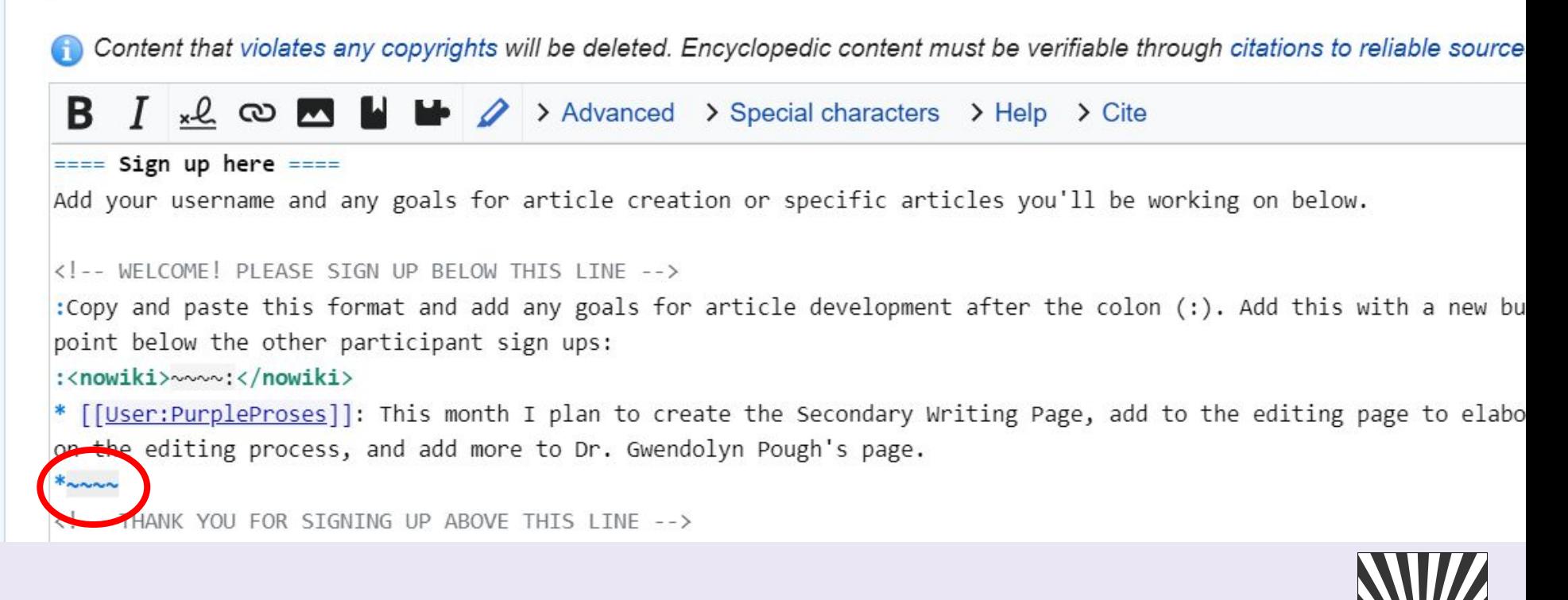

## Event Page: Sign in (4)

### Click "Publish changes" and you're done!

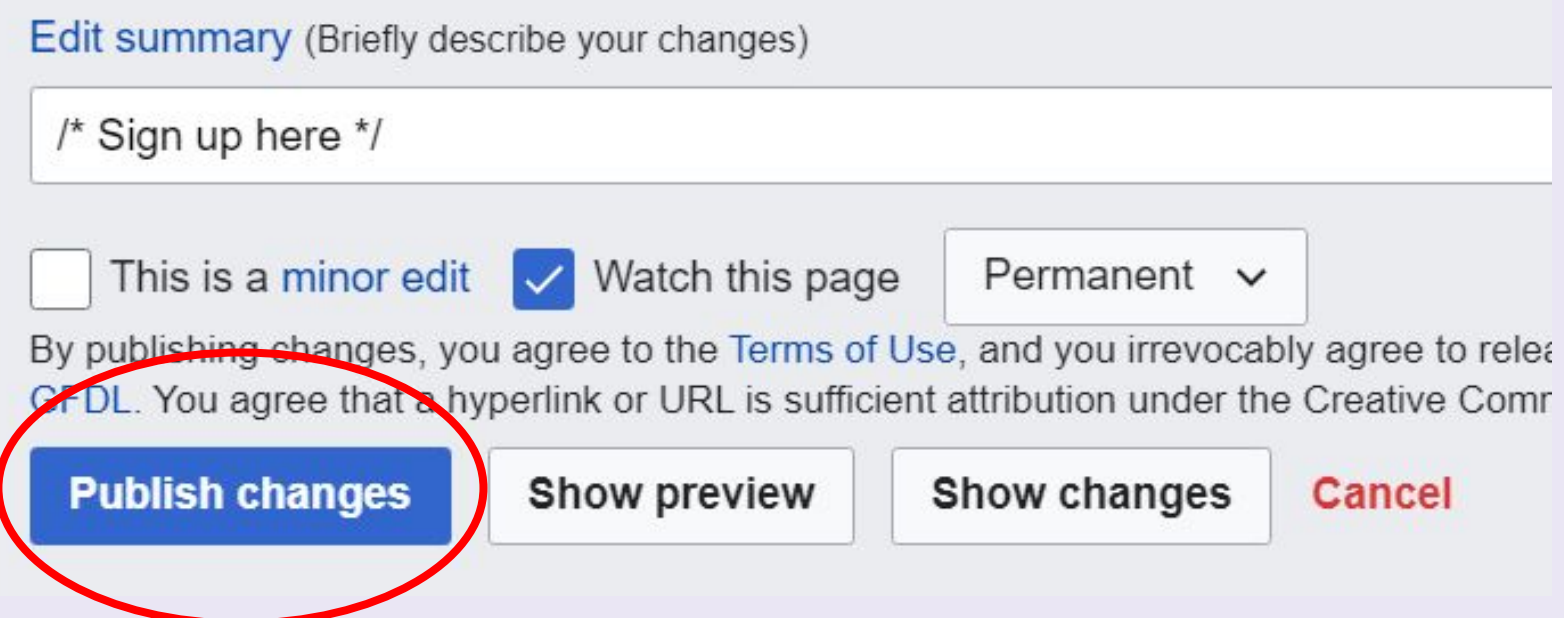

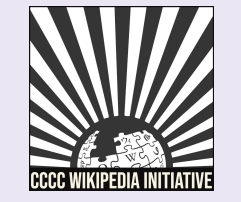

# Exploring Article Tabs

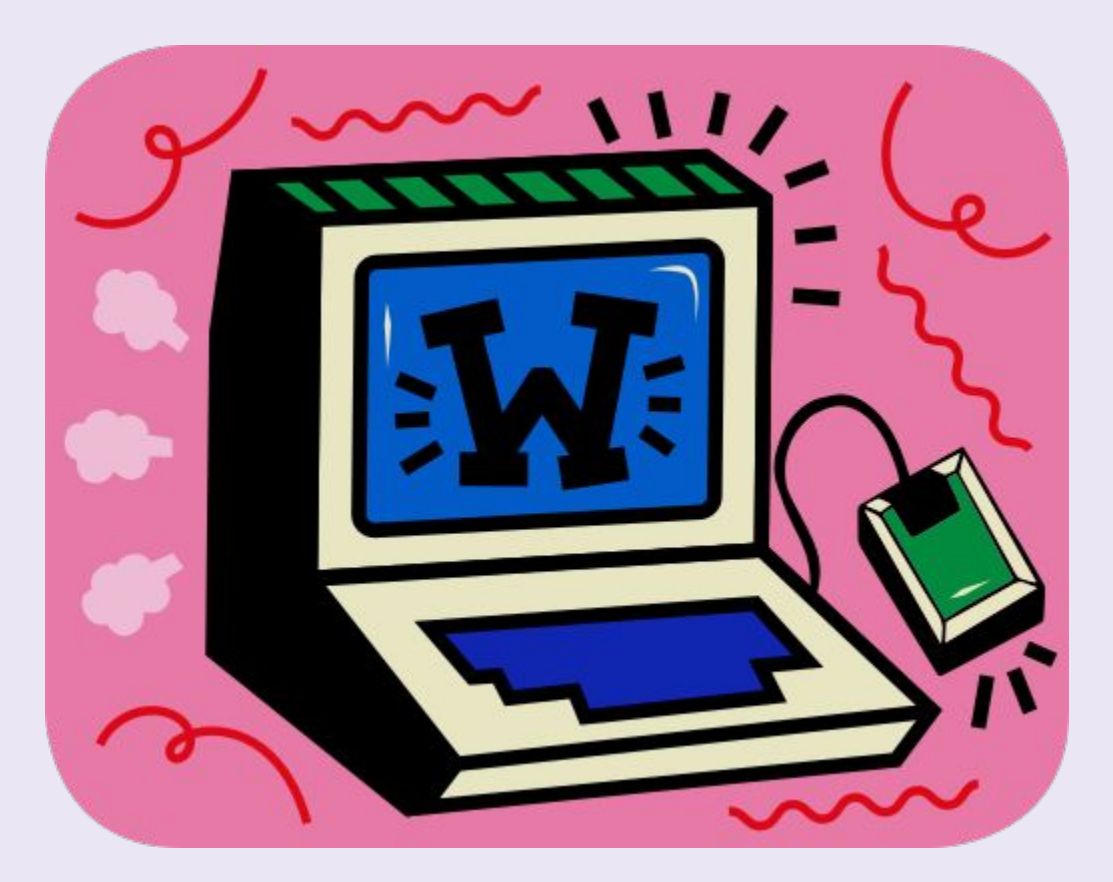

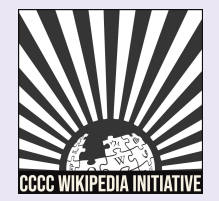

## Article Talk Page

### An individual article forum to discuss specific issues or ideas

### with other Wikipedia editors

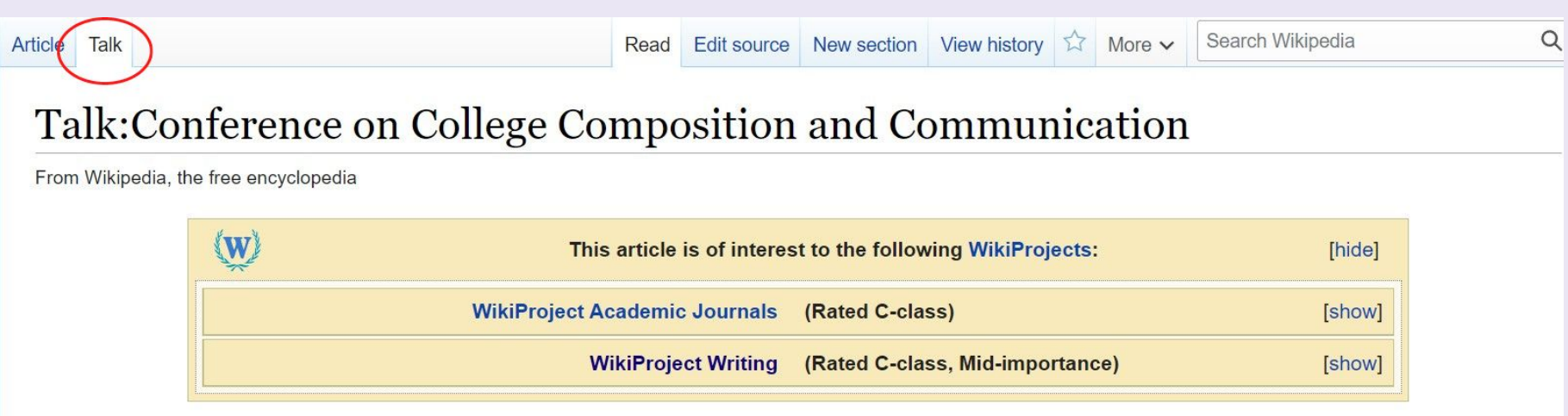

#### **Proposed merge with CCCC Chair's Address** [edit source]

No independent notability for this address. Randykitty (talk) 19:41, 16 November 2013 (UTC) [reply]

. I have redirected that article here. As there is no notability for the address and this article already suffers from too much intricate detail, I have not merged any content (which had absolutely no independent sourcing either). --Randykitty (talk) 09:23, 14 May 2015 (UTC) [reply]

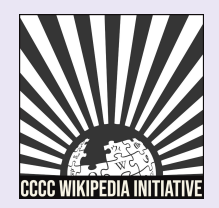

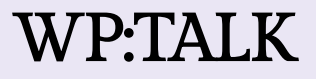

## View Article History (1)

### See all prior versions of an article including timestamp, editor, and contributions

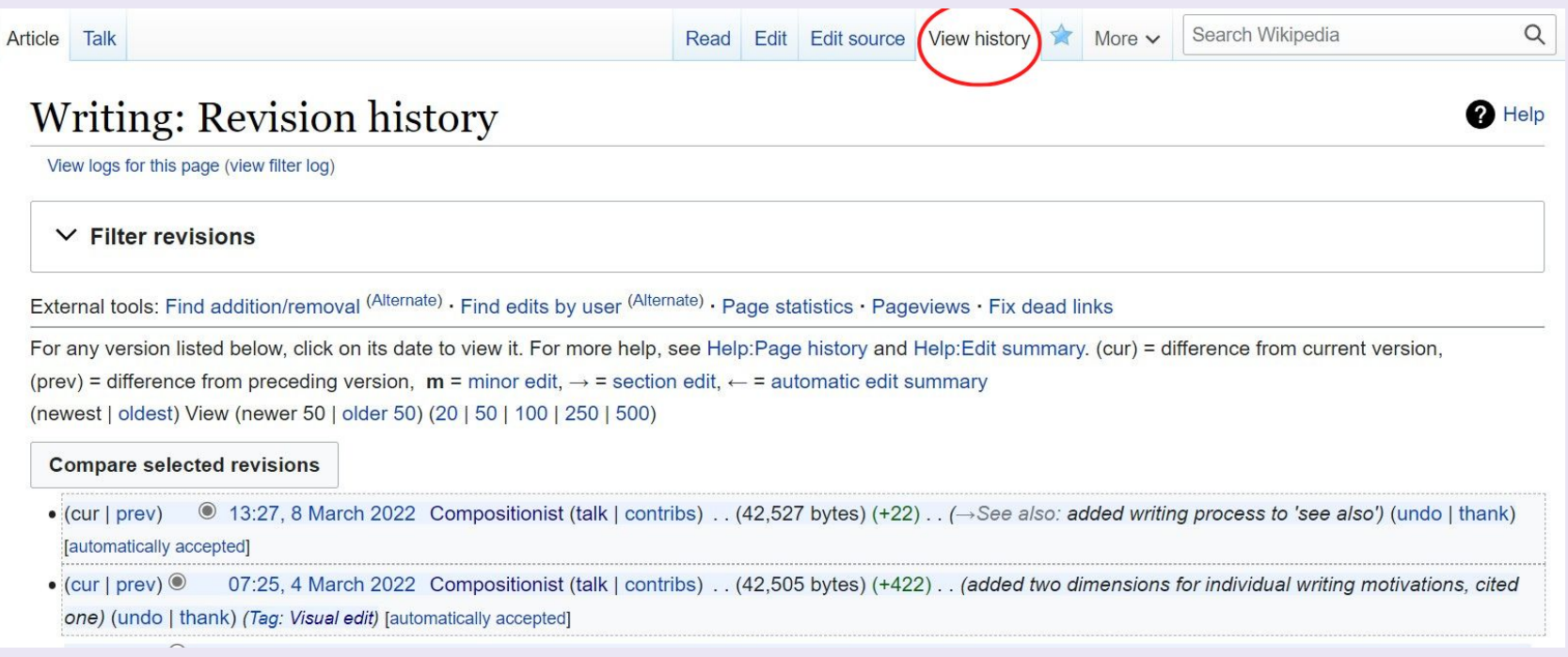

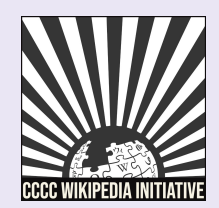

### View Article History (2)

# The oldest version of the Wikipedia article on Writing

#### documented in March 2001:

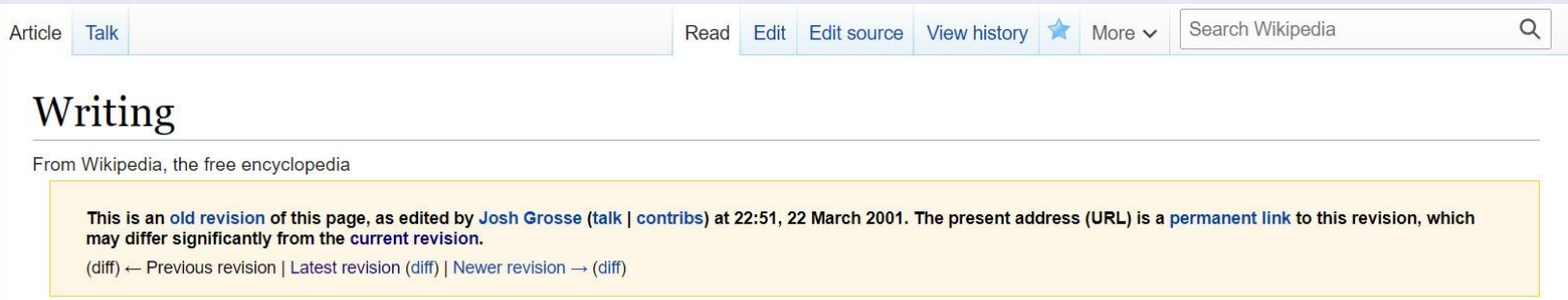

Symbols for the recording of language. The first writing system was cuneiform, which emerged among the Sumerians towards the end of the 4th millenium BC; however it was followed closely by the appearance of writing in Egypt and the Indus valley, and since then writing has appeared independently a number of times, associated with various civilizations.

- Kinds of writing
	- · Ideogram
	- · Syllabary
	- Alphabet
- Calligraphy
	- Minuscule
- · Spelling

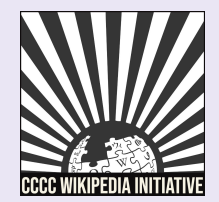

### Watching Articles

Click on the blue star on a specific article to add it to your watchlist. If you have an email attached to your account, you will receive notifications about edits to the article.

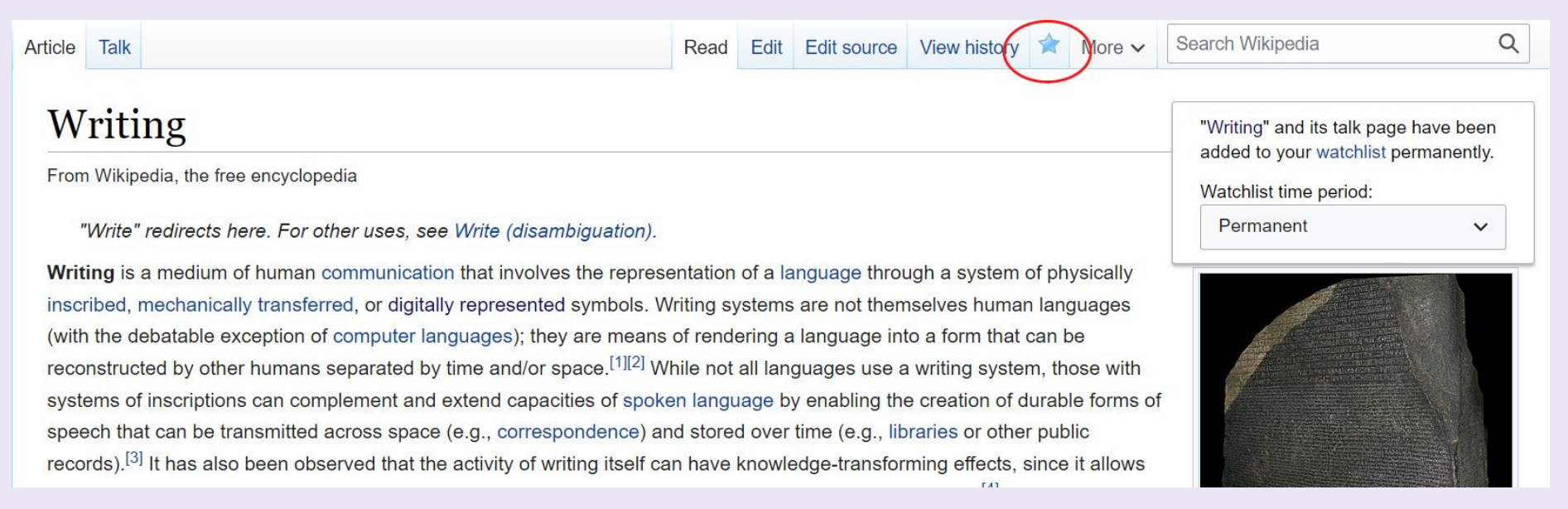

WP:W

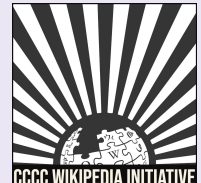

## Editing Basics

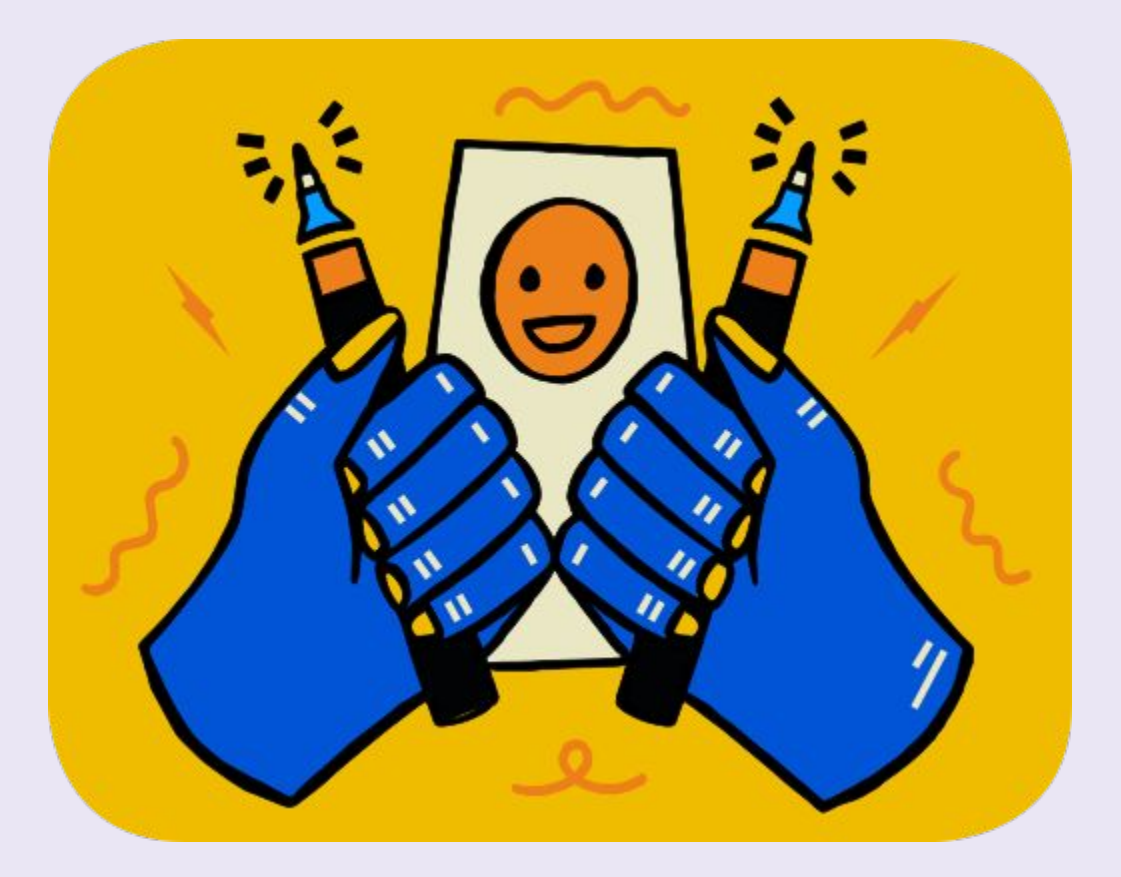

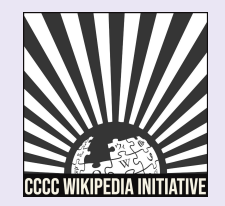

## Visual vs. Source Editing

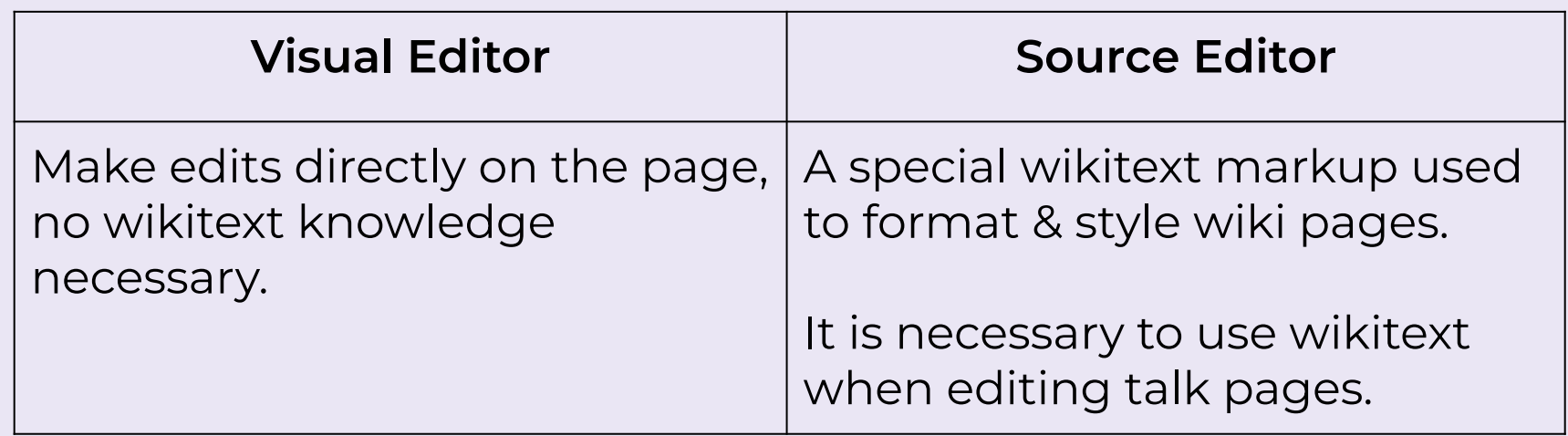

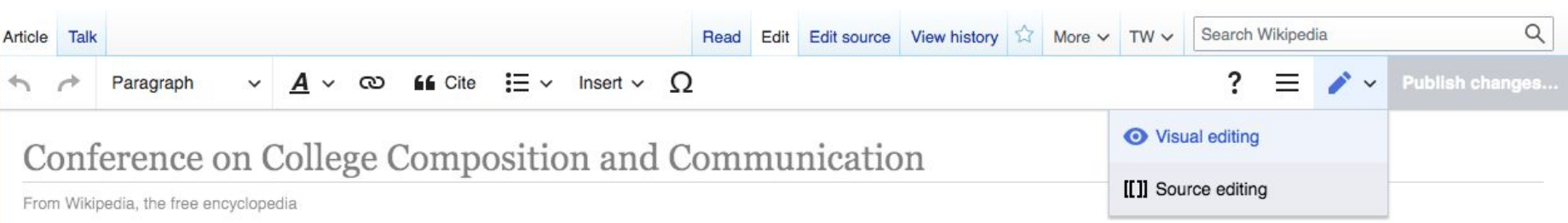

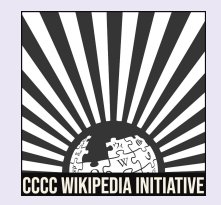

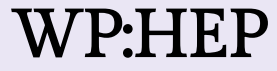

## Editing with Visual Editor

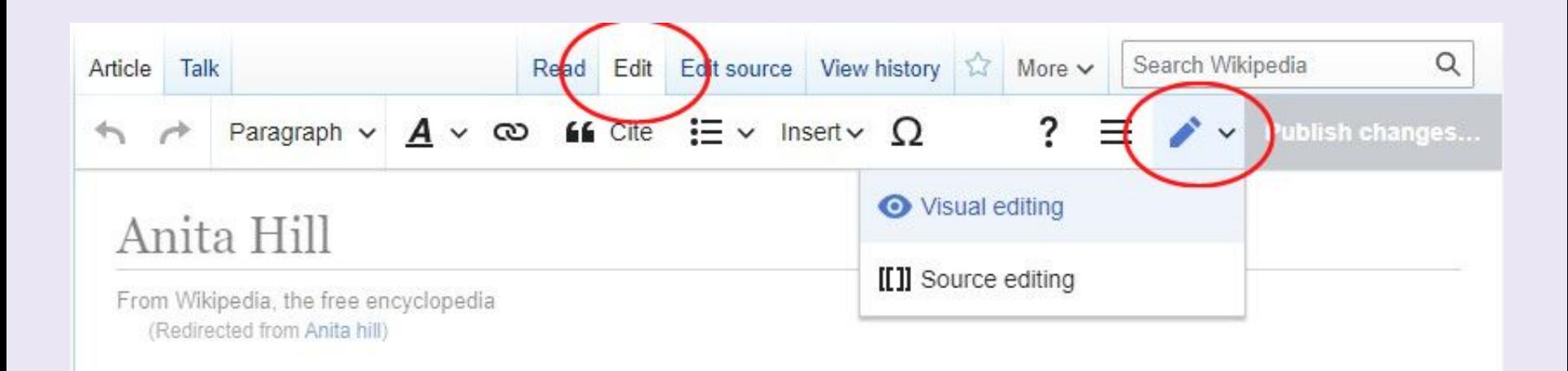

- Paragraph v **Choose different headings, subheadings, and text formatting options** 
	- **Create links between Wikipedia articles**

WP:VE

ඟ

**Insert photos, an auto generated references list, and special**  Insert  $\vee$ **templates** 

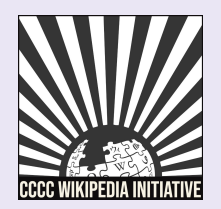

## Adding Citations (1)

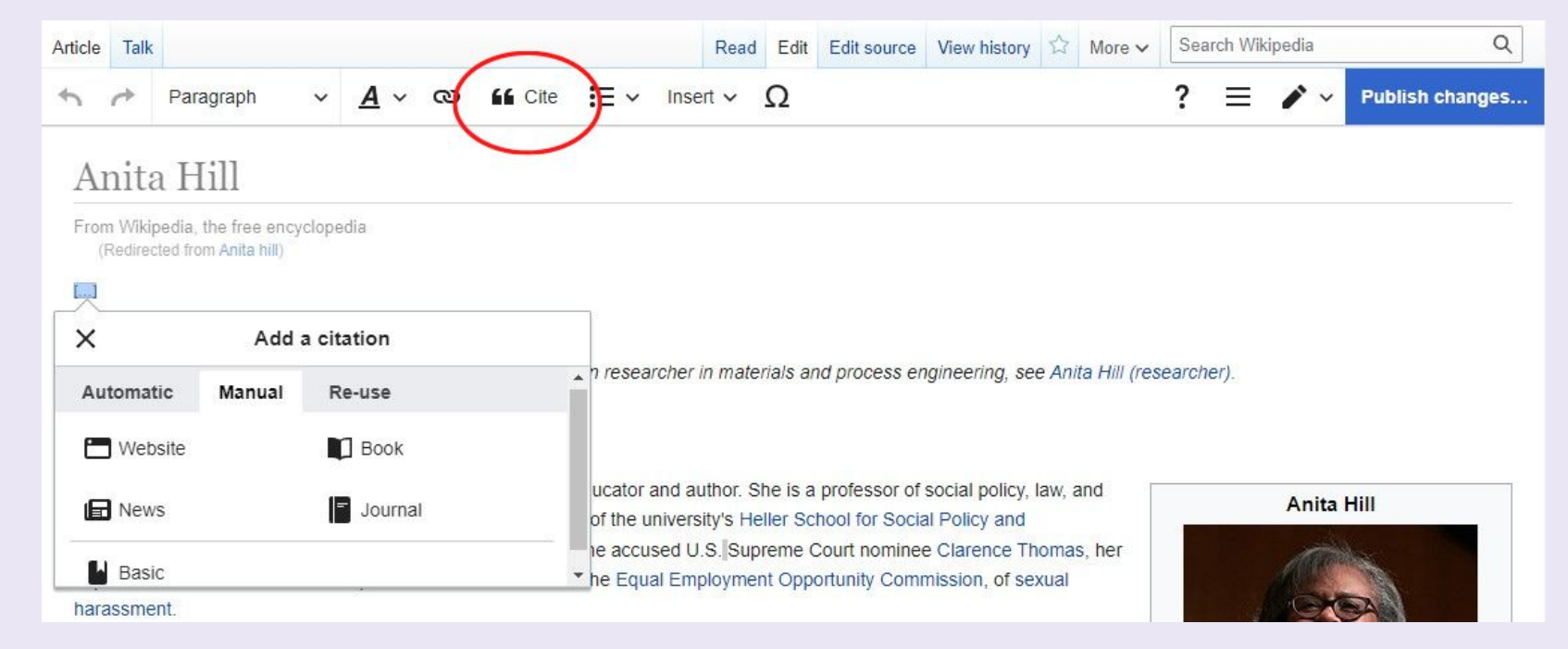

#### Early life and education [edit] edit source]

WP:CS

Anita Hill was born to a family of farmers in Lone Tree, Oklahoma, the youngest of Albert and Eri grandparents had been born into slavery.<sup>[5]</sup> Hill was raised in the Baptist faith.<sup>[3]</sup> Hill graduated from Morris High School, Oklahoma in 1973, where she was class valedictorian.<sup>16</sup>

1977.<sup>[3][4]</sup> She went on to Yale Law School, obtaining her Juris Doctor degree with honors in 1980.<sup>[3][7]</sup>

"Hill, Anita F. (1956-)" & Encyclopedia of Oklahoma History and Culture. Oklahoma Historical Society. Archived from the original & on October 13. 2011. Retrieved October 21, 2011.

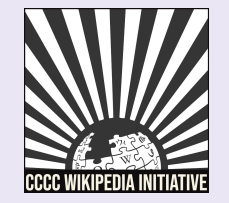

ö

W

**ISI** 

## Adding Citations (2)

 $\rightarrow$  $ln$ 

- 1. Add a heading for 'References' at the bottom of an article.
- 2. Place cursor below the heading and select 'References list' from the 'Insert' drop down menu.
- 3. A list of all in-line citations will auto populate in this area.

WP:CS

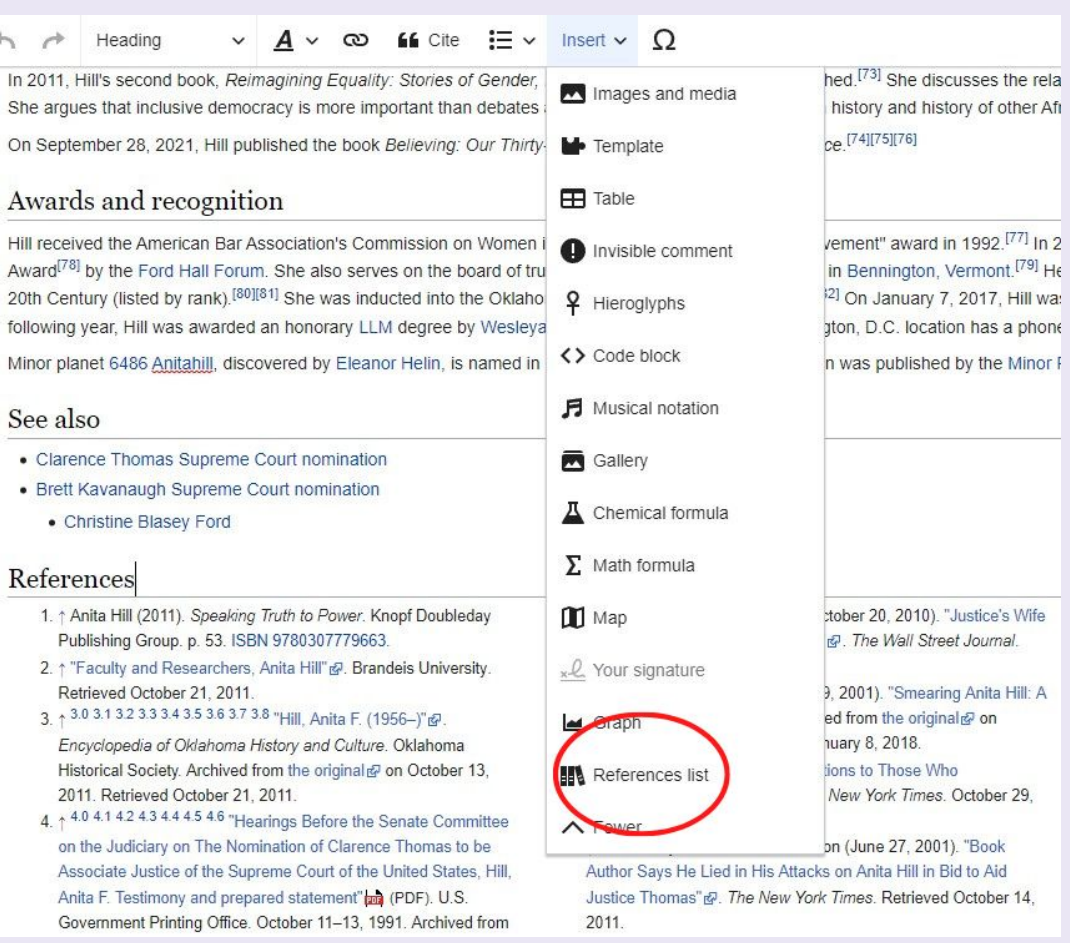

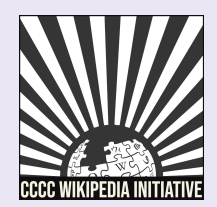

## Adding Wiki Links

- 1. Hyperlinks to other Wikipedia articles can be added throughout an article to improve article traffic
- 2. If an article cannot be found and is considered notable, you can create a red link signalling to the community that the article needs to be created

conventions are easier to assess than quality of ideas -- used it as a coping strategy to deal with the volume of themes Nonetheless, Lucille Schultz has documented a number of methods of teaching writing dating back to the mid-ninetee and expressive motivation.<sup>[8]</sup>

**Insert v** Insert v  $\Omega$ 

 $\infty$ 

#### Writing process approach

Paragraph

 $\checkmark$  $\boldsymbol{A}$ 

Research conducted in the late 1970s by Donald Graves, Janet Emig and others led to a focus on the process, rather process approach rests on the premise that writing is a complex and individualized task which can be described throug hypothesized at the time to involve separate stages of pre-writing, writing, and rewriting (or revision) were modeled an students' difficulties in each stage could be diagnosed more accurately.<sup>[11]</sup> The National Writing Project was influential throughout all levels of schooling.

Students can also choose to work together in a process known as collaborative writing. Collaboration results in a stror can contribute their own strengths for the a

Darolyn Jones, author of Collaborative Wr. cannot find time to meet with the rest of the others, they must adjust to the style of the the fear of being criticized. Many writers do

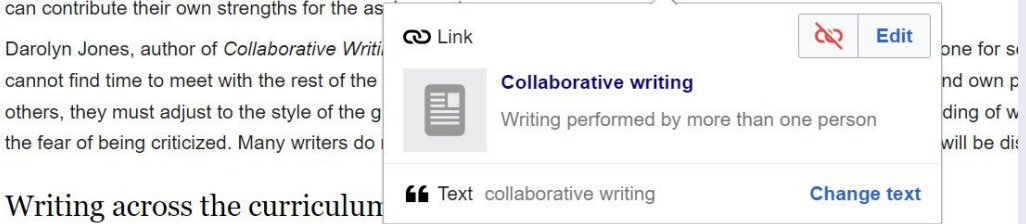

Wikipedia article: Teaching Writing in the United States

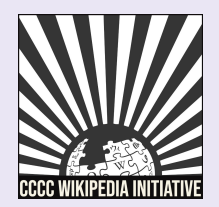

### WP:CS

## Creating Article Drafts (1)

- Creating article drafts in your sandbox:
- 1. Click on your "sandbox" in the top right next to your username.
- 2. When you are done drafting your article, you can either move your article to the draft or mainspace.
- 3. Select "More" and then "Move" from the dropdown menu next to the star icon.

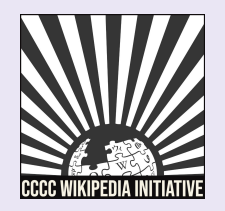

WP:ABOUTSAND

### Creating Article Drafts (2)

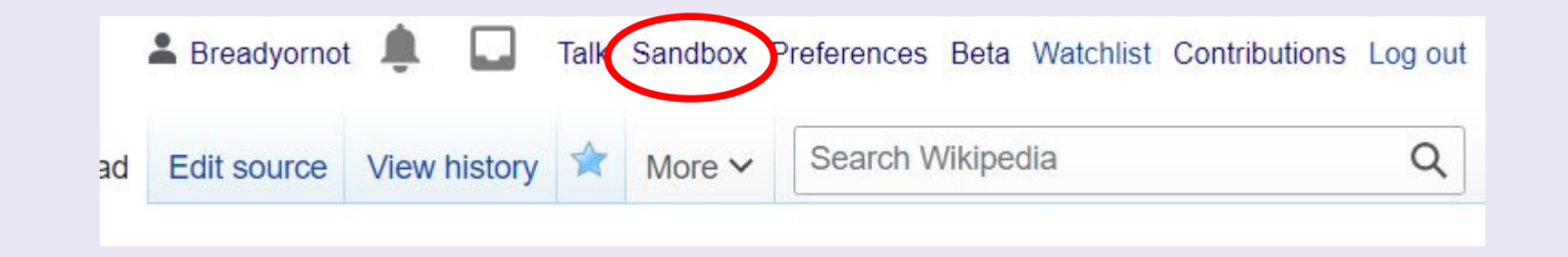

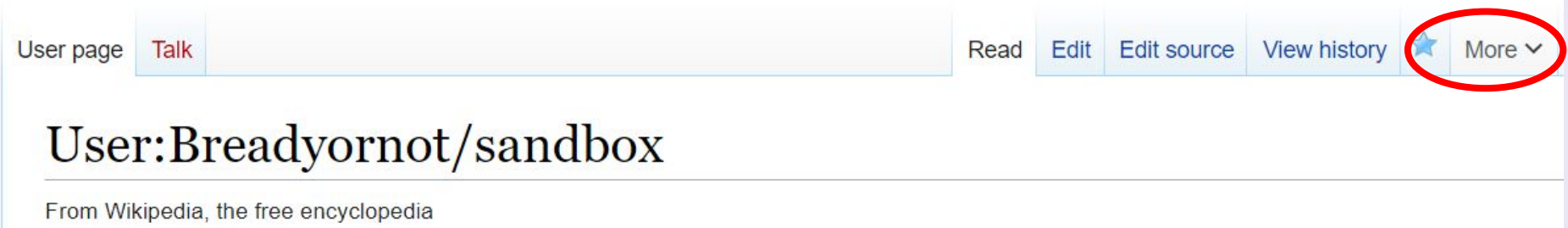

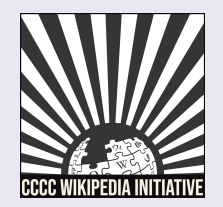

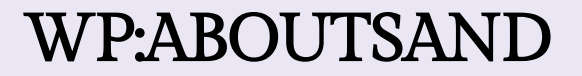

### Creating Article Drafts (3)

### Moving your article to the mainspace:

- 1. Select "Article" under "New Title."
- 2. Add the article title next to this field.
- 3. Add your reason for moving, either 'Ready for draftspace" or "Ready for mainspace" are sufficient.
- 4. Uncheck "Move associated talk page" if you have existing content on your user talk page unrelated to the article.

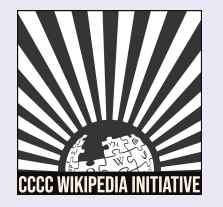

### WP:ABOUTSAND

### Creating Article Drafts (3)

### Creating sandbox drafts:

WP:ABOUTSAND

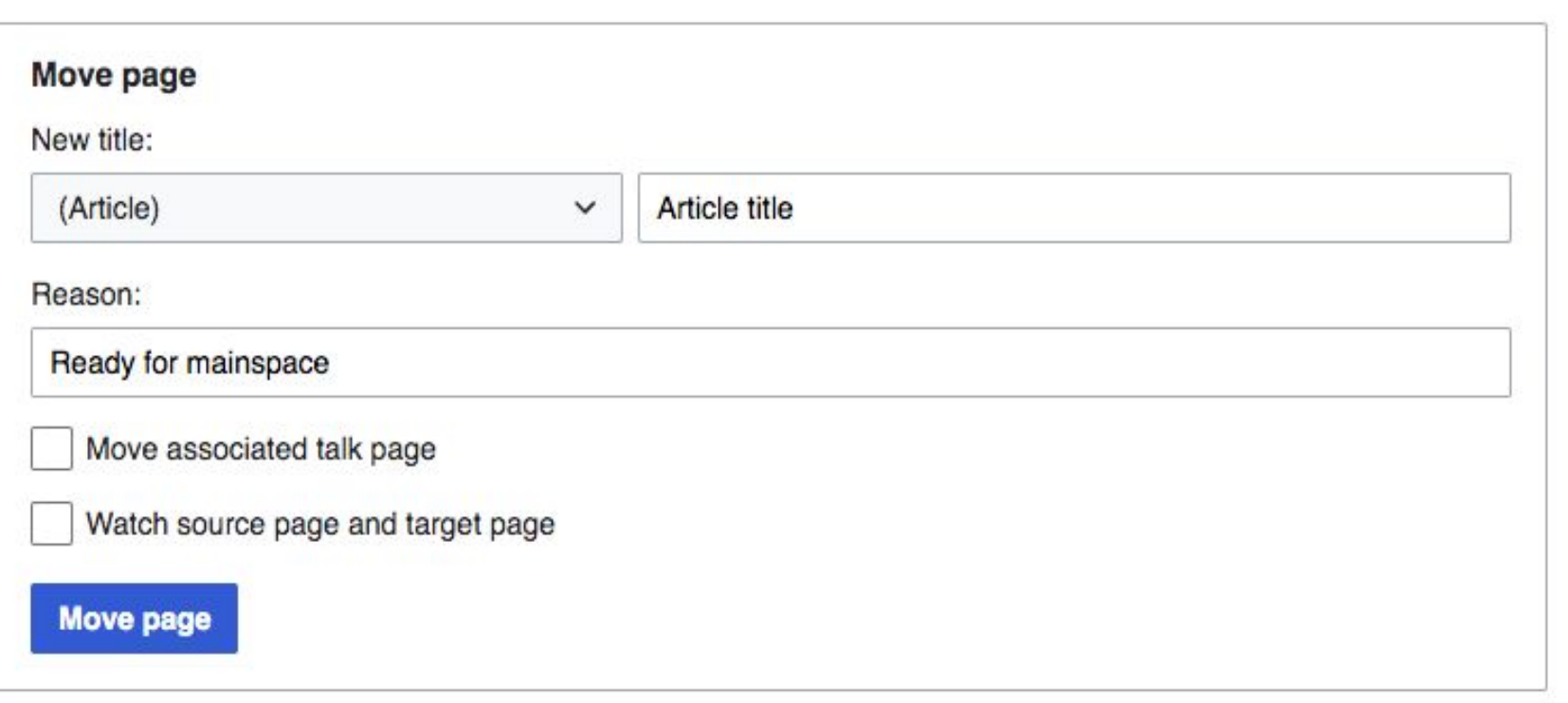

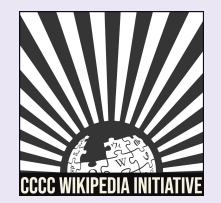

# Questions?

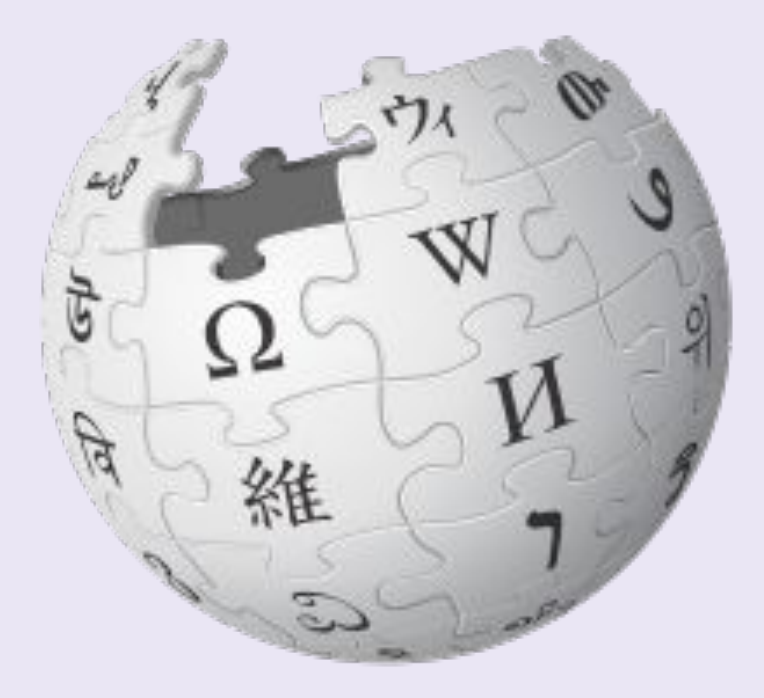

Wikimedia Foundation, CC BY-SA 3.0

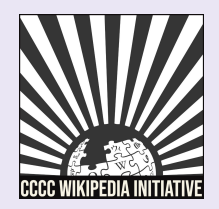

# Let's Edit!

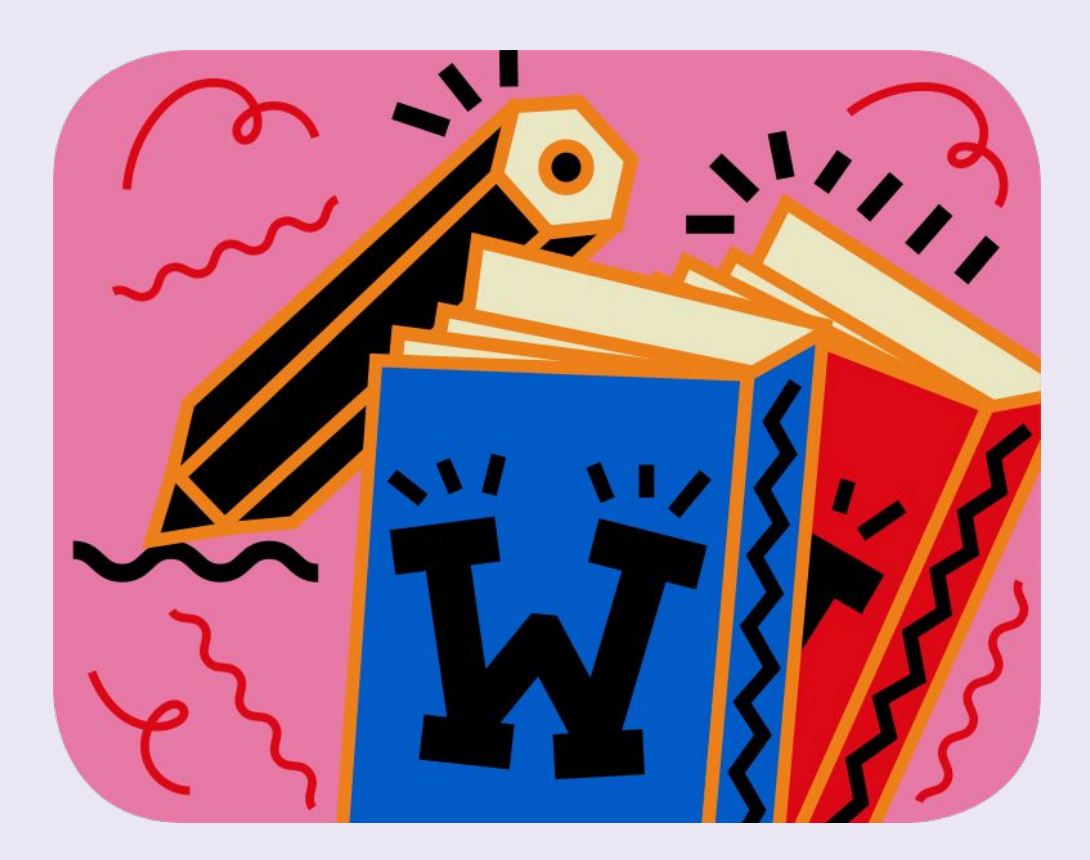

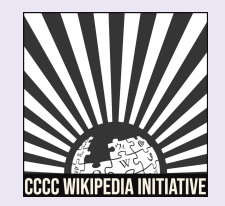

### Exercise: Edit an article

- 1. Make a small edit to an article listed on the event page. Consider contributing:
	- a. Copyedits
	- b. Citations
	- c. External links
- 2. Add a few areas for improvement to the talk page of the article. Make sure to sign your name with four tildes (~~~~).

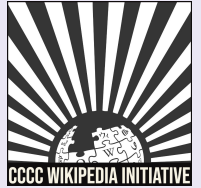

### Exercise: Article exploration

Look up an article related to a course you are teaching this fall. Consider these questions:

- **●** Is the information presented accurate and equitable? If not, what specific concepts, frameworks, or sections need to be revised?
- **●** Is there anything missing? What scholars and/or scholarship need to be added?
- **●** What will your students learn from the article?

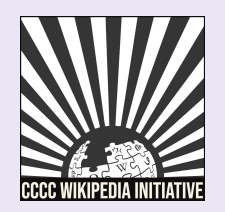